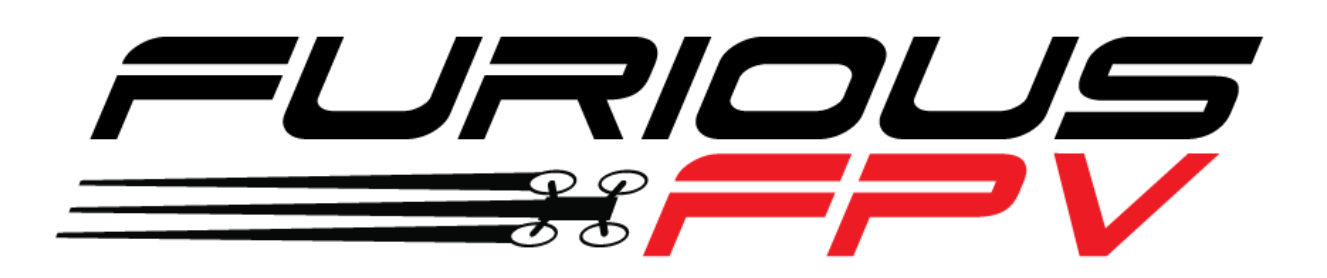

# LIGHTNING PDB **USER MANUAL VERSION 1.0**

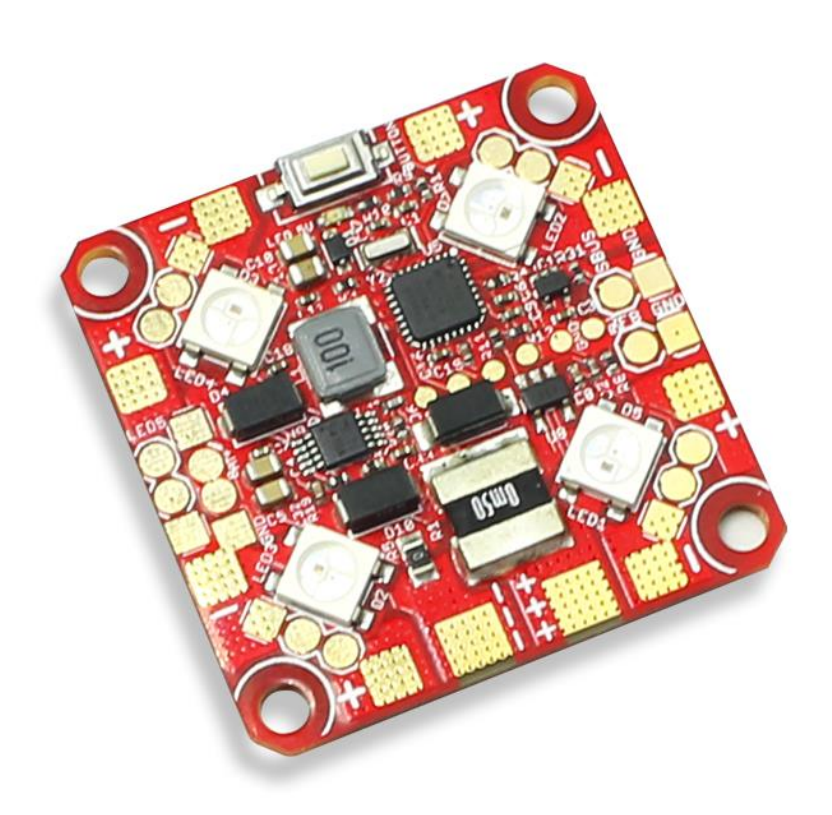

#### **Please contact us if you need further assistance:**

Tech support[: tech@furiousfpv.com](mailto:tech@furiousfpv.com) Sales support: [sales@furiousfpv.com](mailto:sales@furiousfpv.com) Website:<http://furiousfpv.com/>

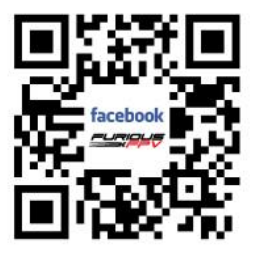

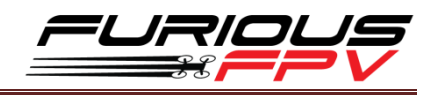

# <span id="page-1-0"></span>**Contents**

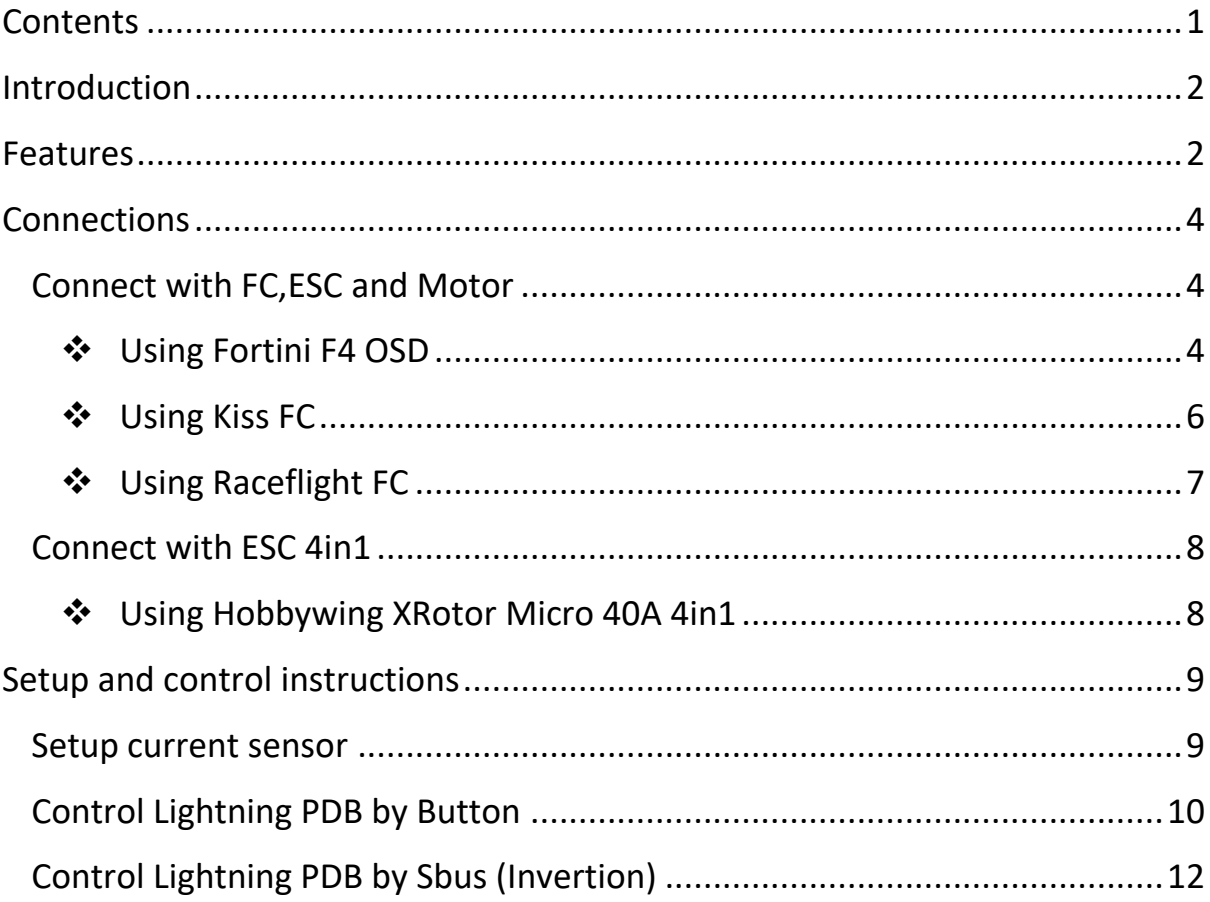

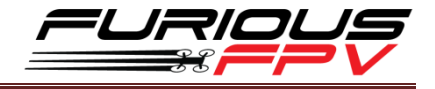

## <span id="page-2-0"></span>**Introduction**

FPV racing industry has been skyrocketed lately, in order to support pilots and races, FuriousFPV develops a new Lightning PDB that allows pilots to attach more LED strips onto the quads and controls the colors as well as the effects easily via buttons on the board or via transmitter. Lightning PDB can be powered up to 200A, no more obstacles using high-powered motors in the race.

## <span id="page-2-1"></span>**Features**

- Input voltage range: 2-6S LiPo
- BEC 5V Output: 5V@1.5A
- Built-in current sensor
- Load current 200Amps
- Max 30 LEDs/line x 5 lines = Max 150 LEDs
- LED Strips configuration using button and Sbus
- Configure Sbus channel 8
- Weight: 6.6g

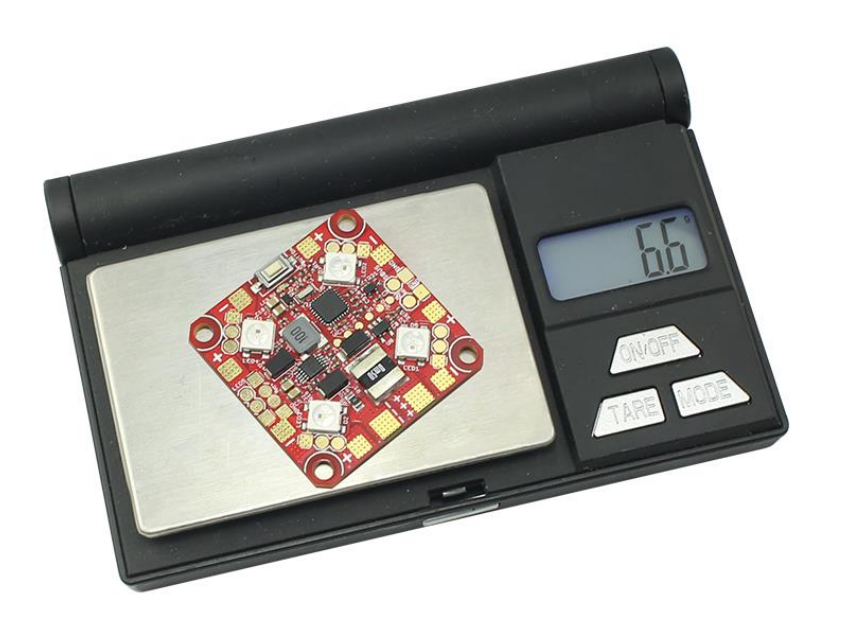

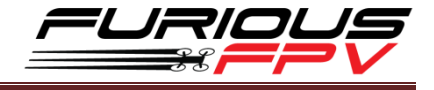

#### **Pinout**

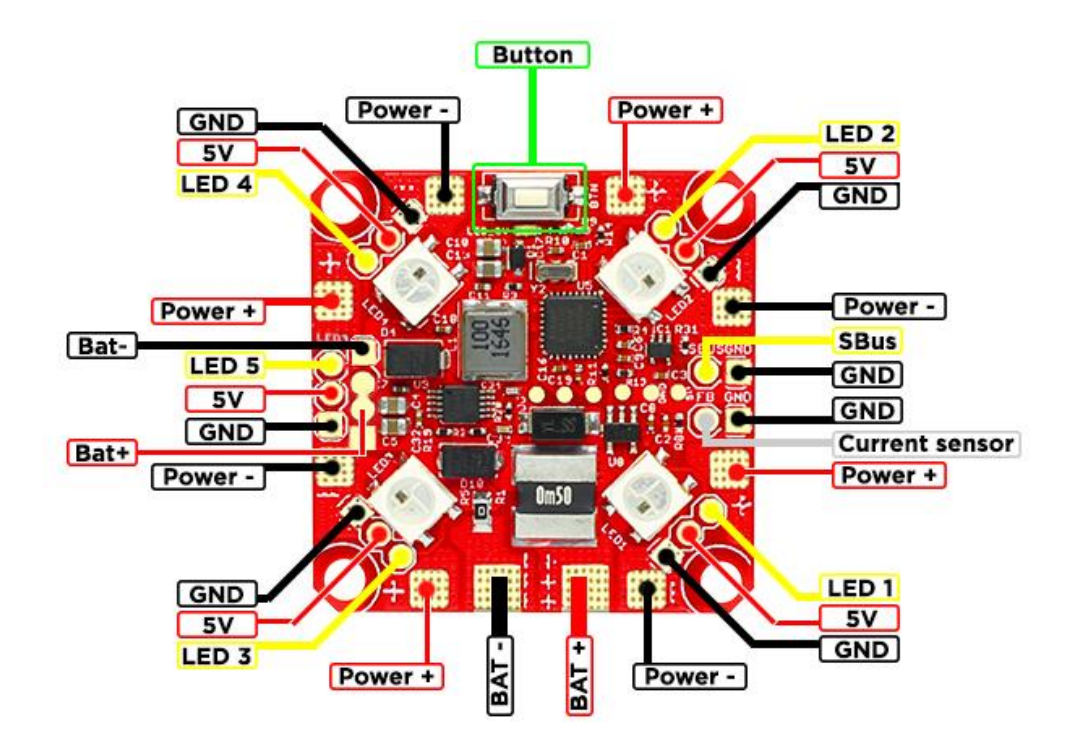

## **Dimensions**

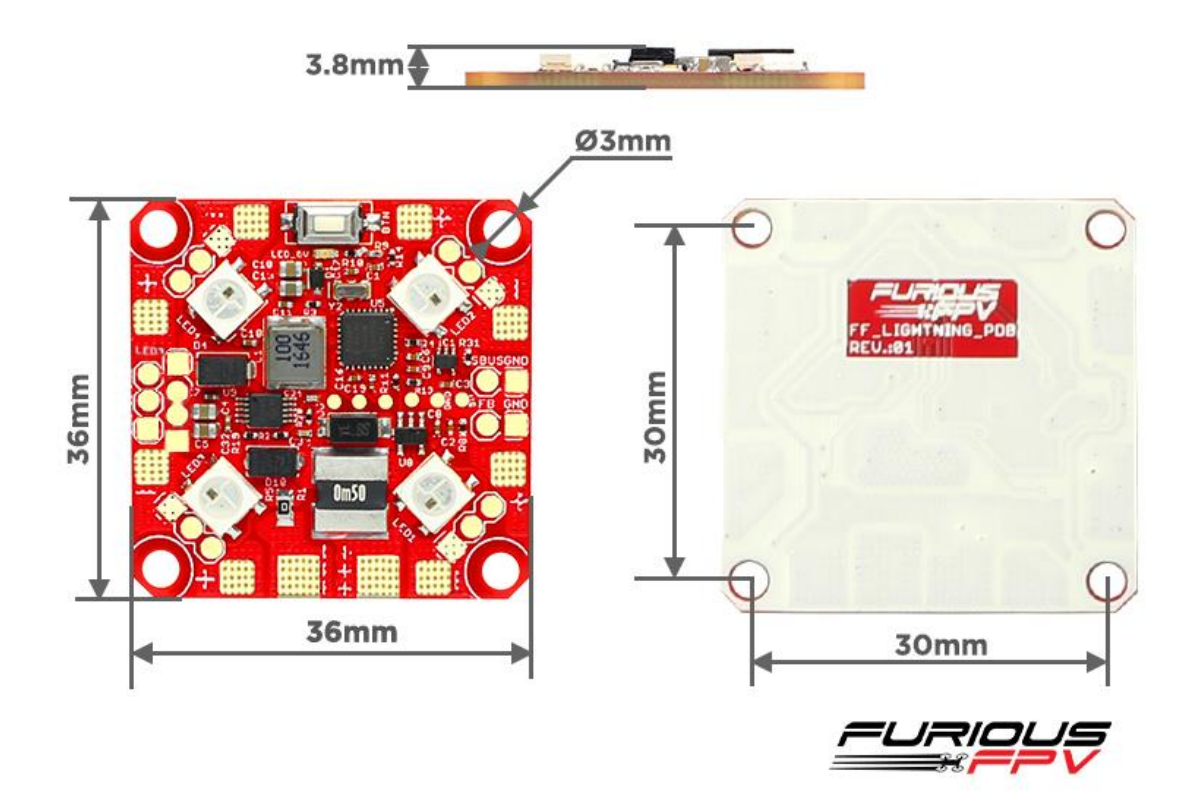

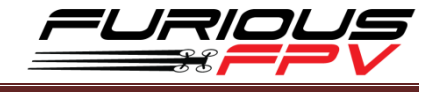

# <span id="page-4-0"></span>**Connections**

<span id="page-4-1"></span>**Connect with FC,ESC and Motor:**

# **Using Fortini F4 OSD:**

<span id="page-4-2"></span>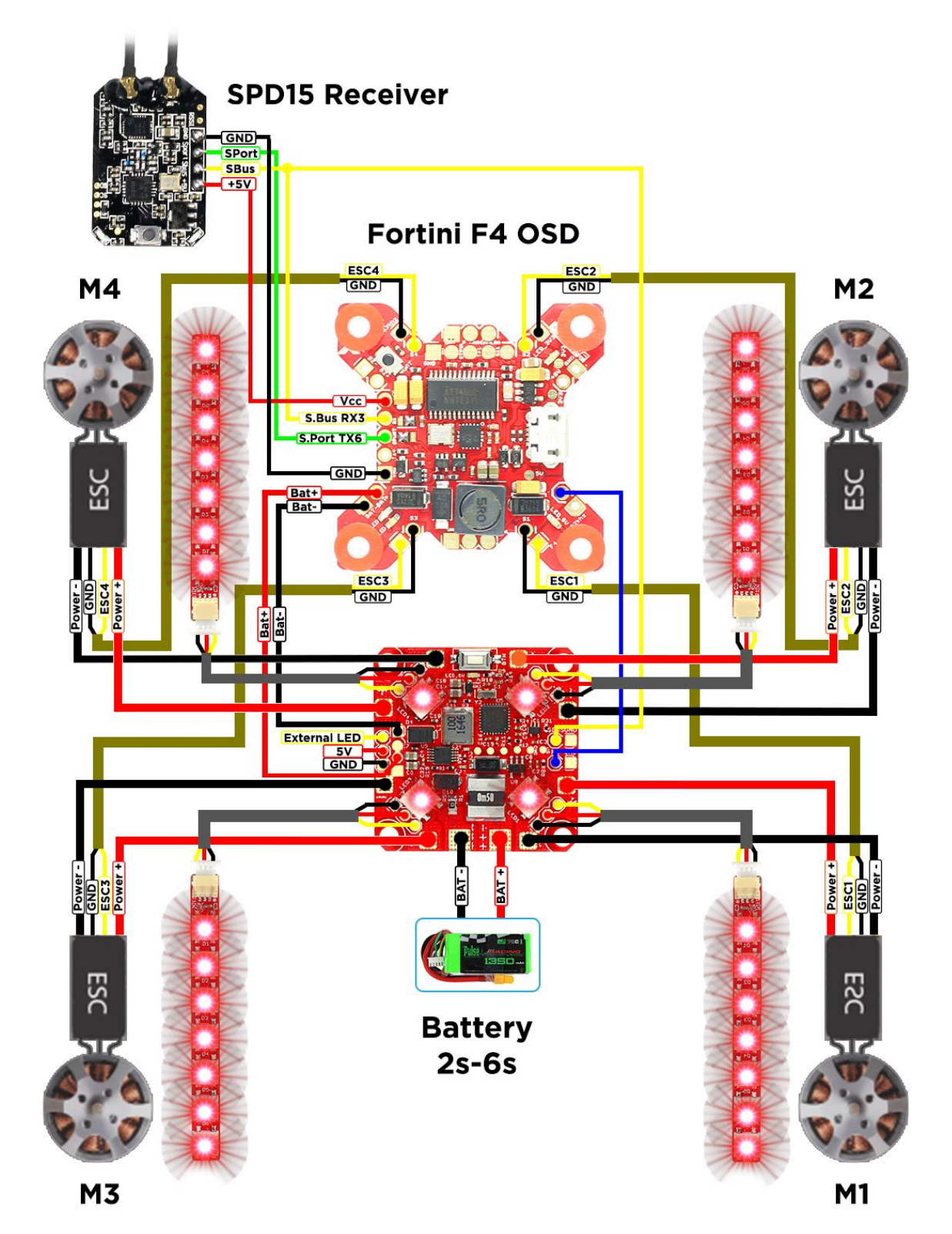

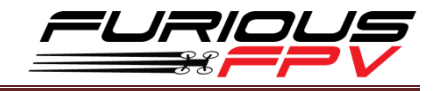

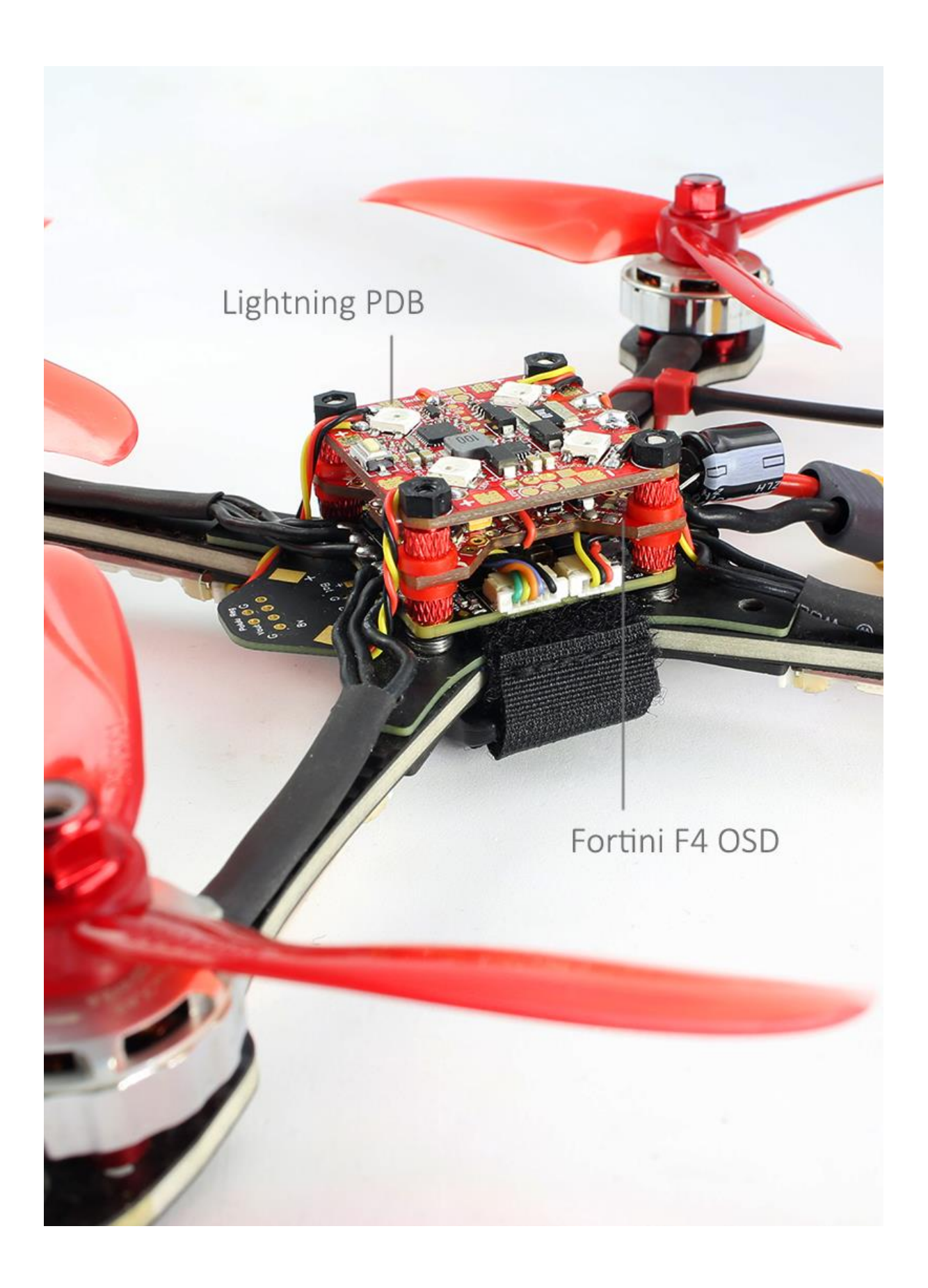

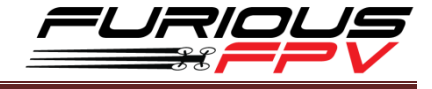

<span id="page-6-0"></span>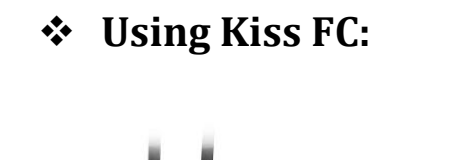

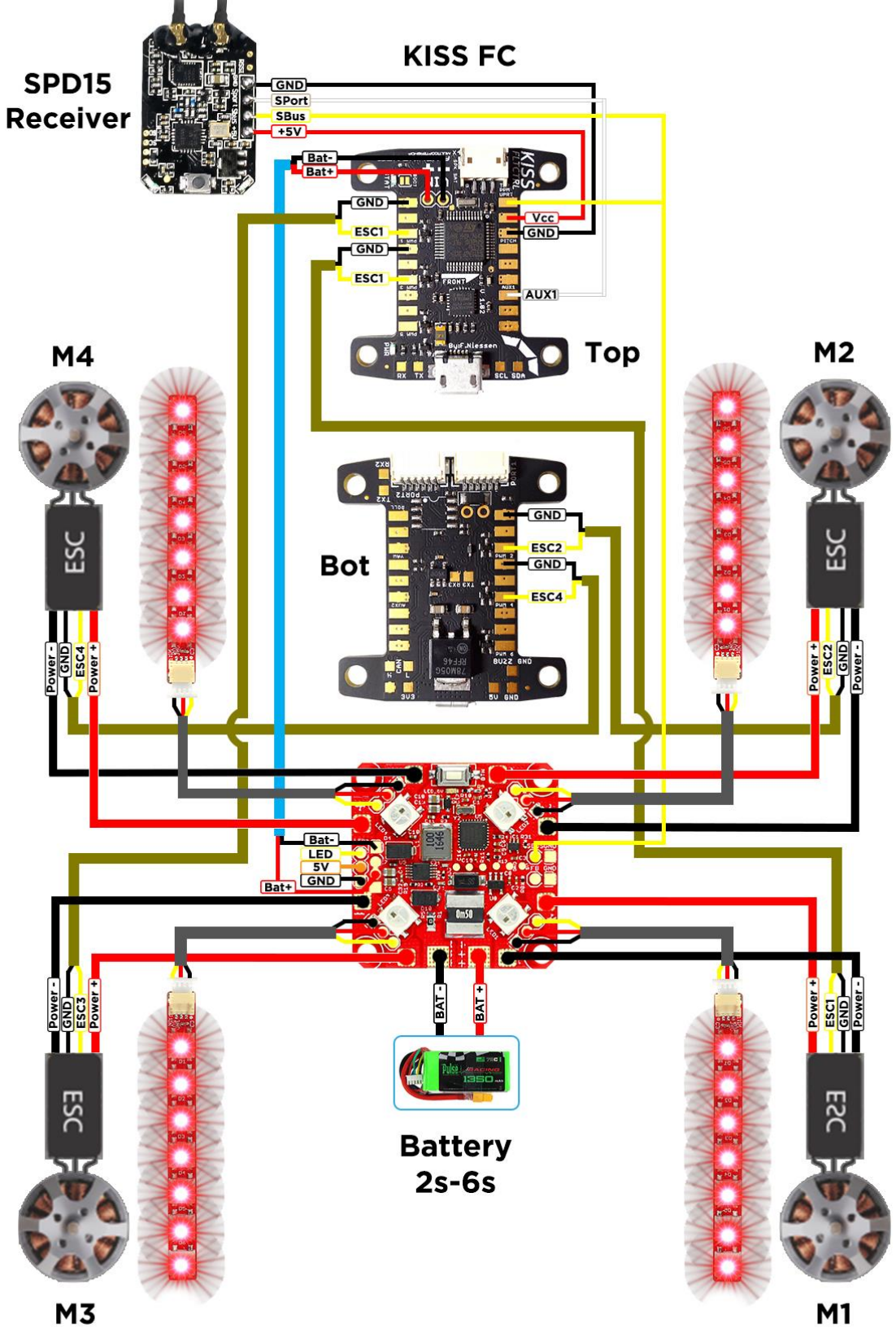

<span id="page-7-0"></span>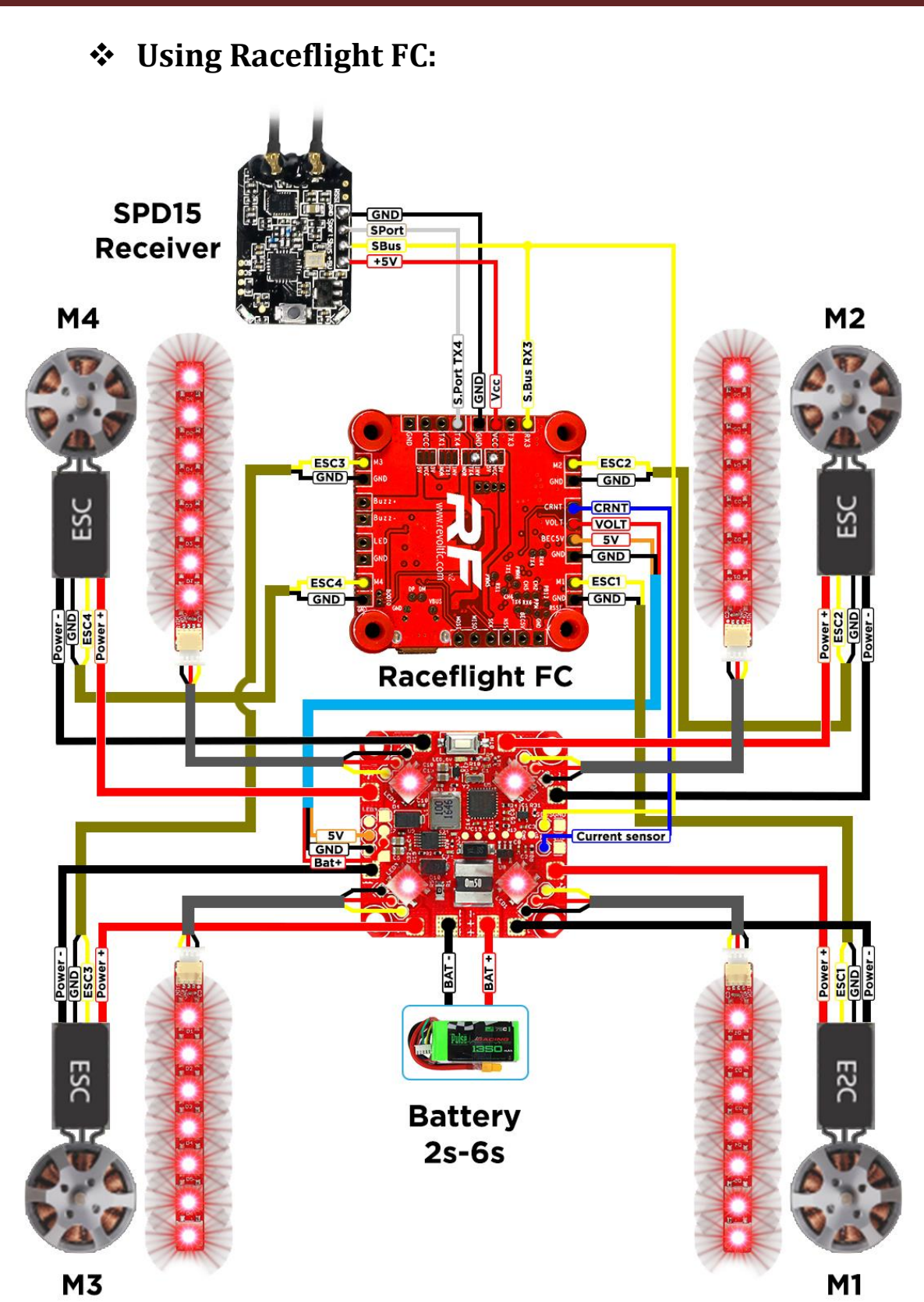

#### <span id="page-8-0"></span>**Connect with ESC 4in1**

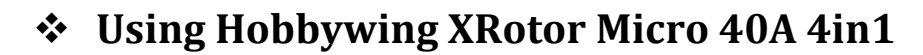

<span id="page-8-1"></span>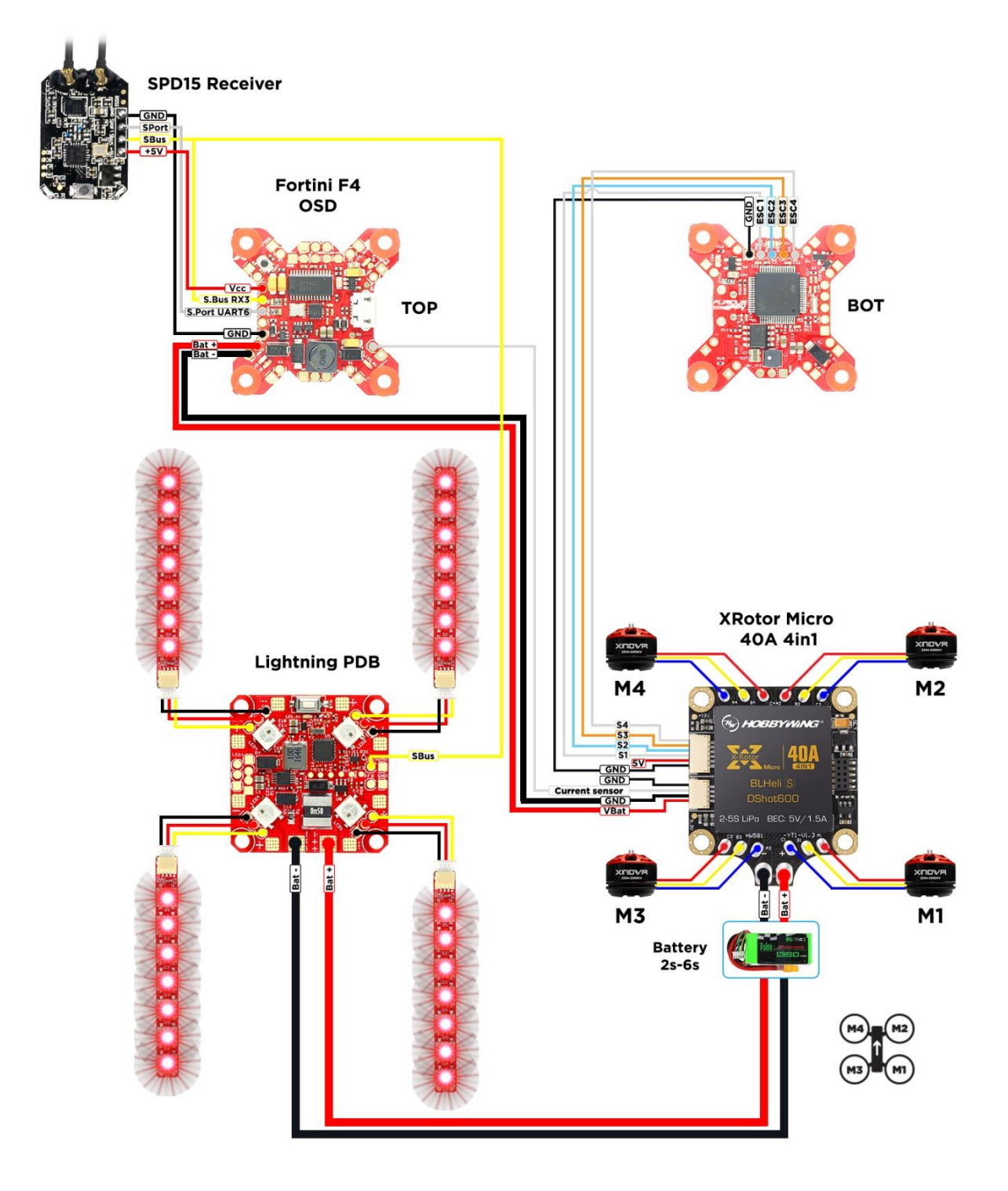

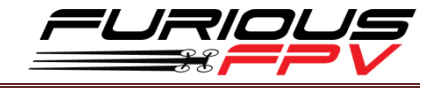

# <span id="page-9-0"></span>**Setup and control instructions**

#### <span id="page-9-1"></span>**Setup current sensor**

**STEP1: Connect** Fortini F4 OSD with Lightning PDB

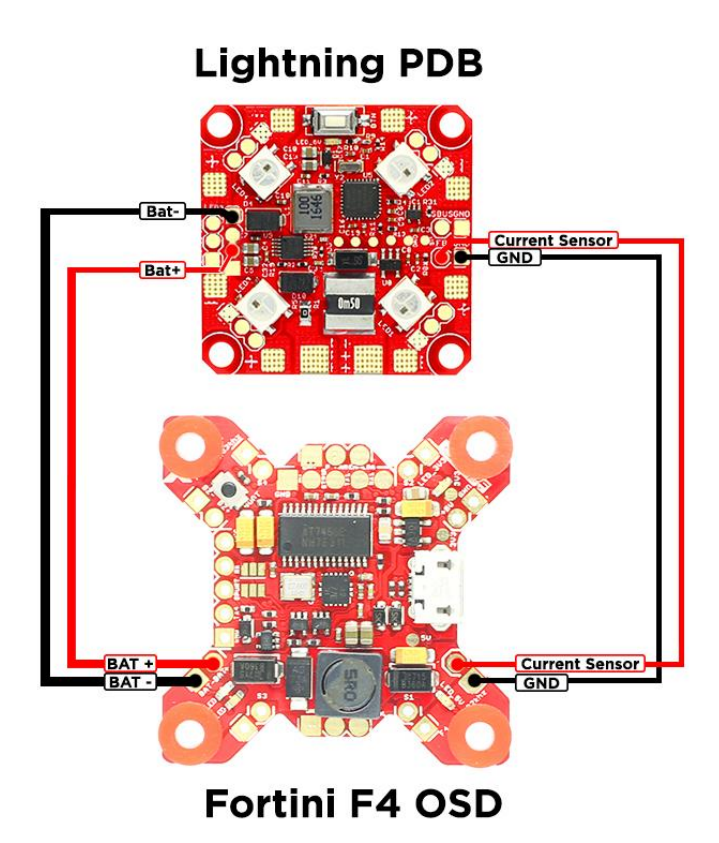

**STEP2: Connect** Fortini F4 OSD with the computer via **USB** cable and then **Open** BetaFlight

**STEP3:** Go to **Configuration** tab and set **Scale the output voltage to miliamps** is **250** then hit **SAVE AND REBOOT**

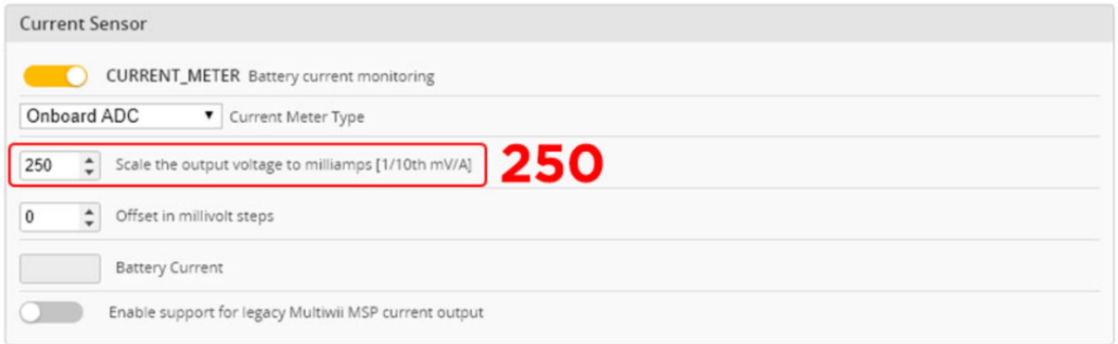

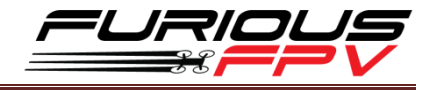

# <span id="page-10-0"></span>**Control Lightning PDB by Button There are 8 colors of LEDs and 4 effect:**

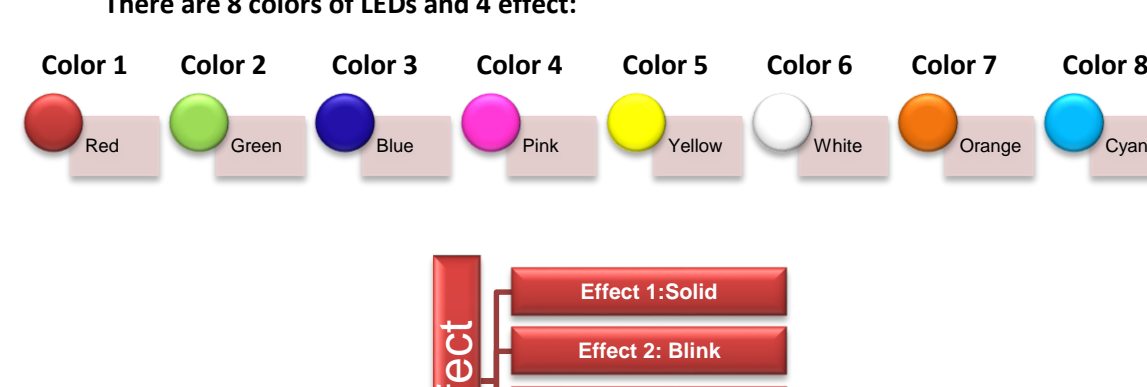

**Effect 3: Larson scaner**

**Effect 4: Blink insert**

#### **Flowchart on how to use button settings Lightning PDB:**

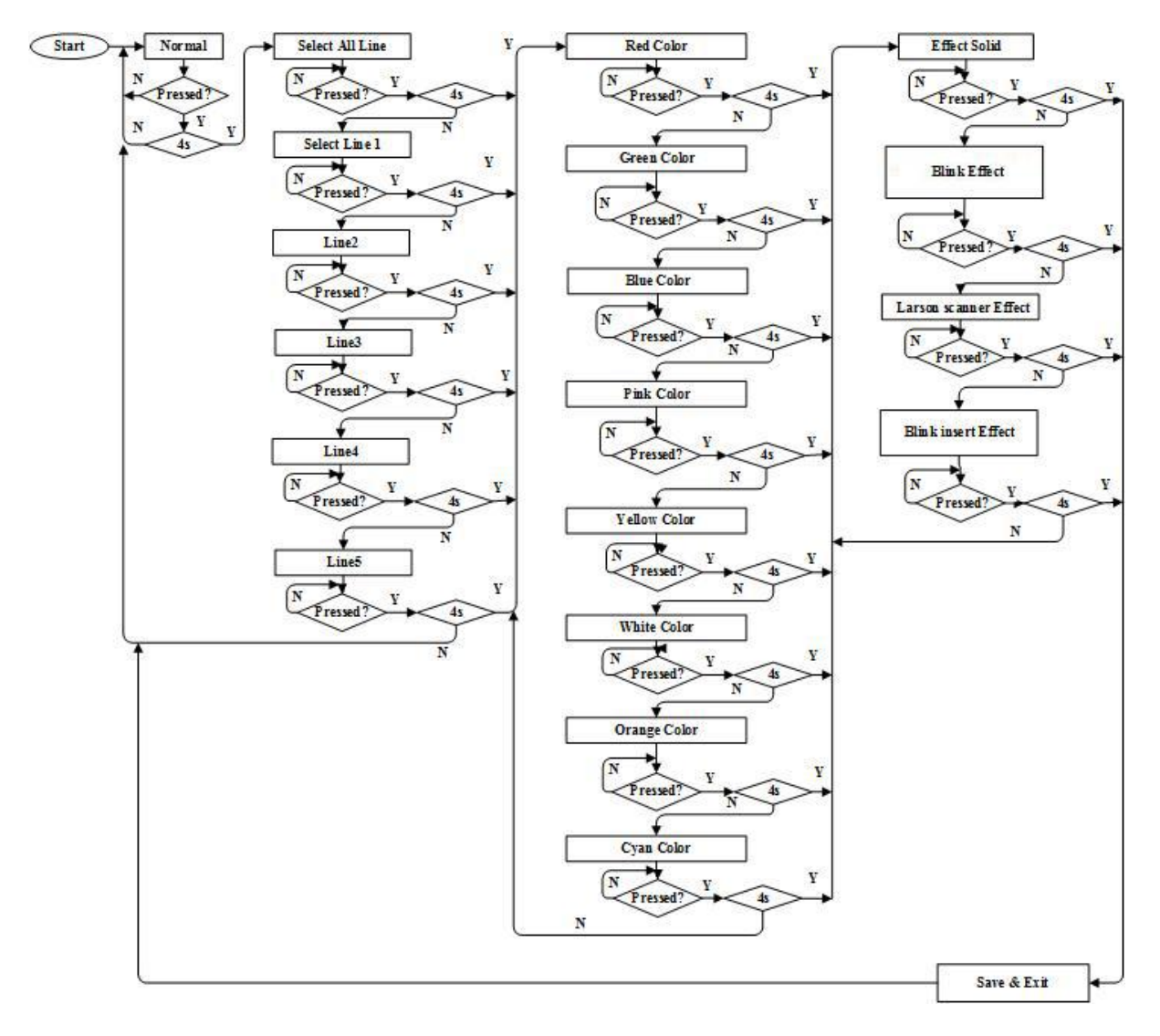

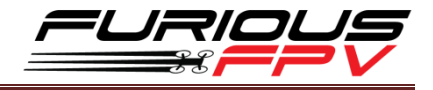

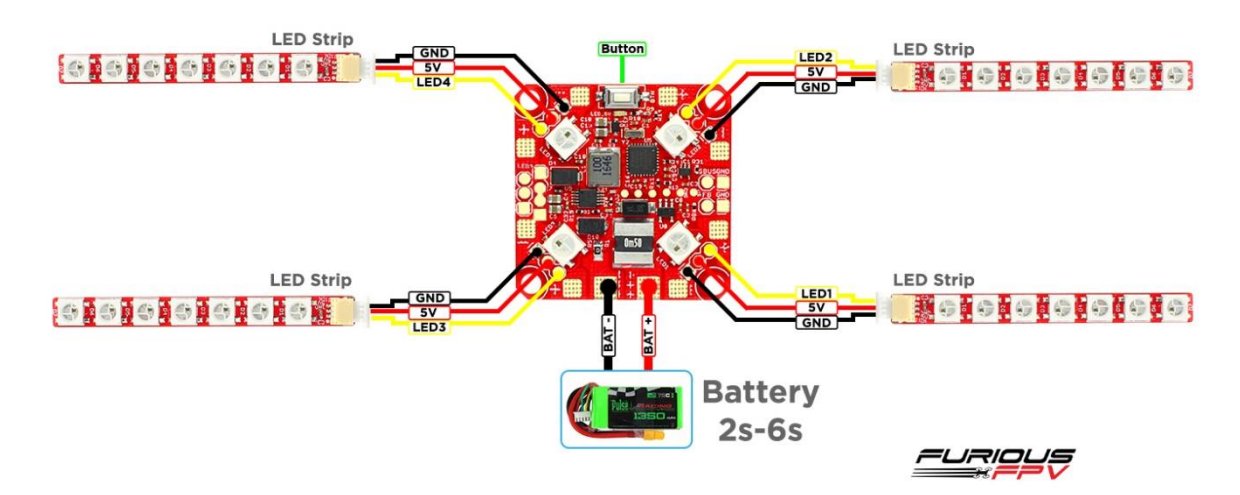

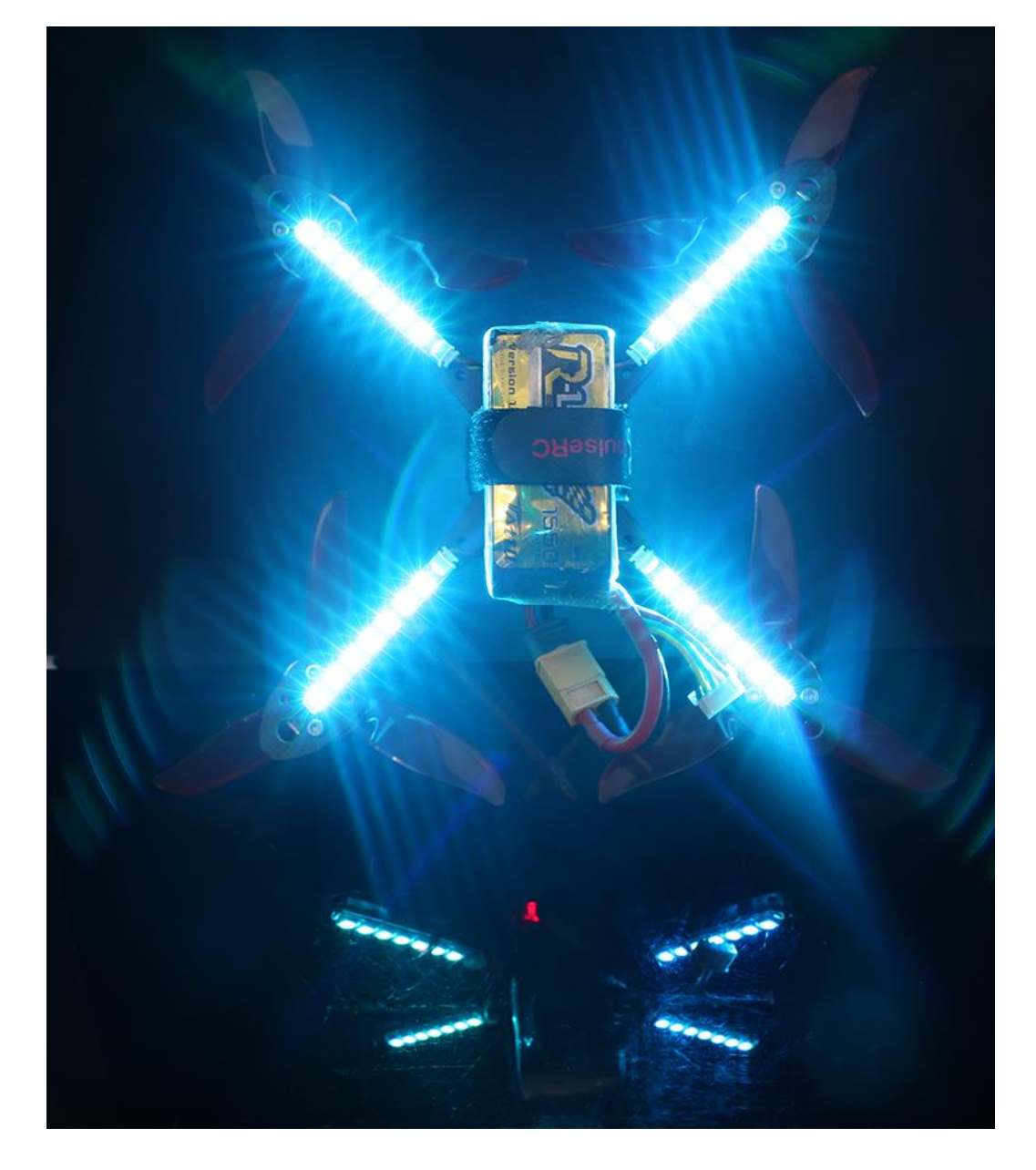

#### **Connection diagram:**

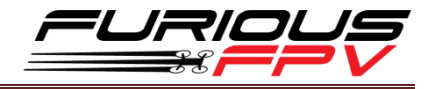

## <span id="page-12-0"></span>**Control Lightning PDB by Sbus (Inversion)**

**STEP 1: Connect** Lightning PDB with Fortini F4 OSD and SPD15 Receiver

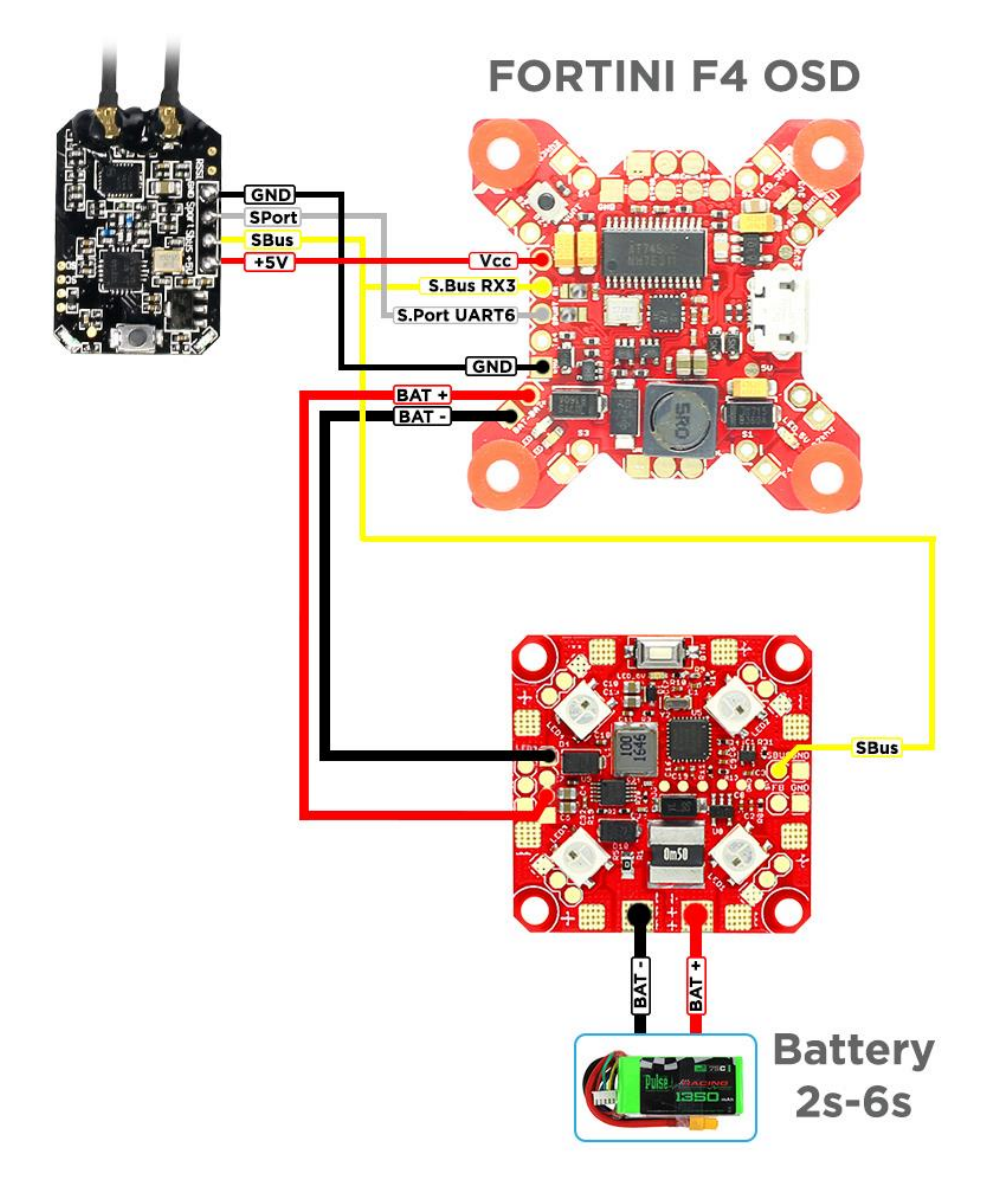

#### Please select Mode **D16** to use **Channel 8** to control **LED** color and **Channel 16** for **RSSI**

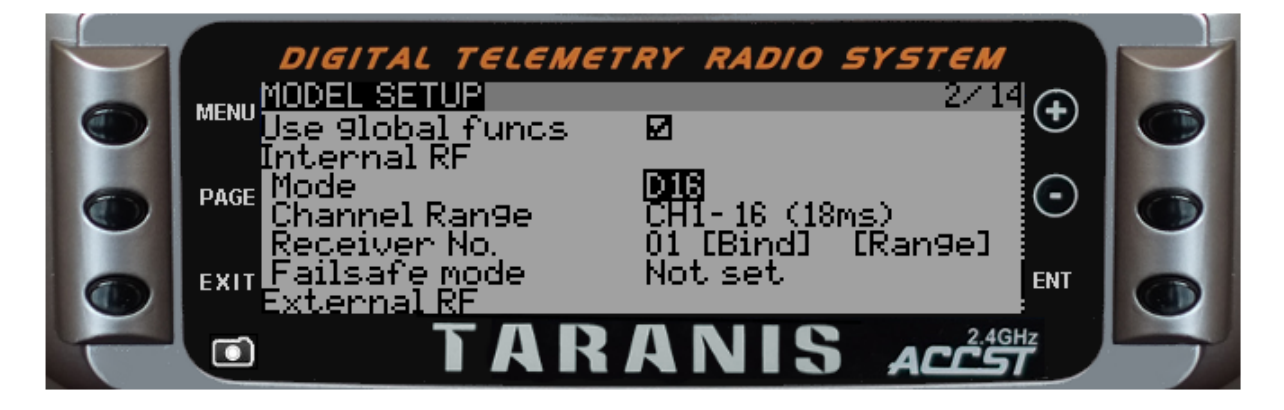

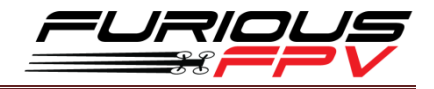

**STEP 2:** Define Value Volume **S2** use source **S2** for channel 8 **(AUX 4)**:

- Press **Menu** button and press **Page** button to go to **Mixer 6/12** page

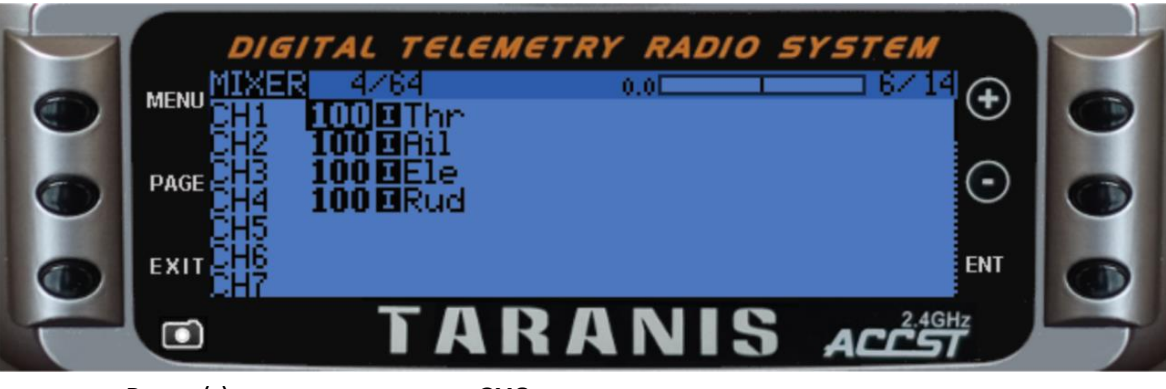

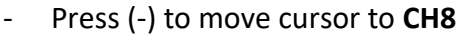

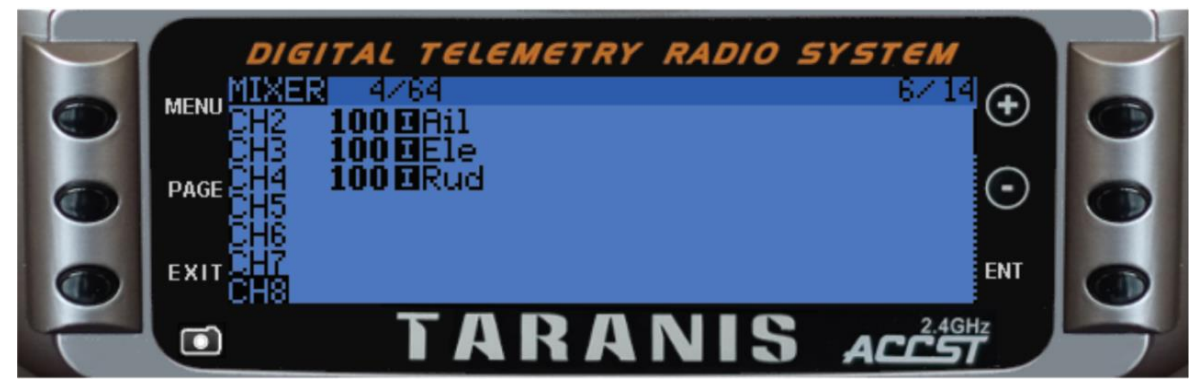

- Press and hold **ENT** and select **EDIT**

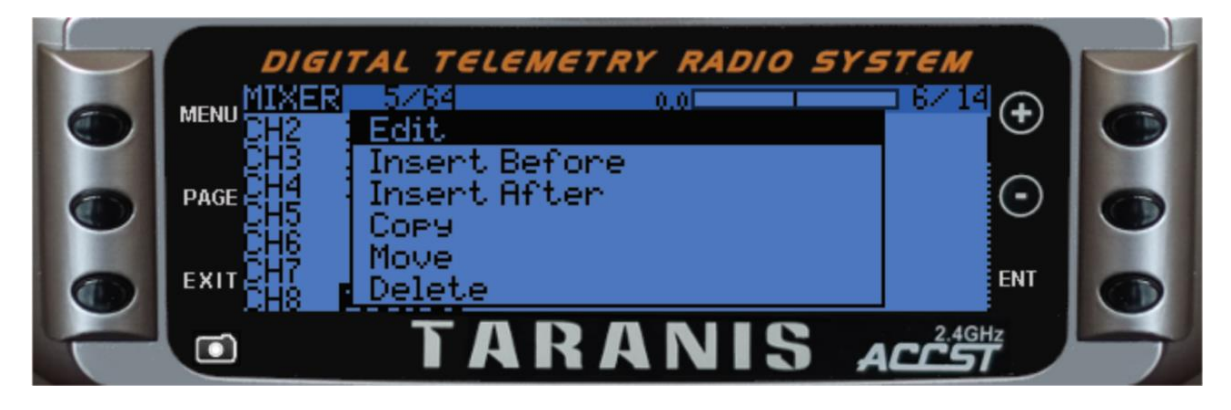

- Move cursor to **Source** and select source is **S2**

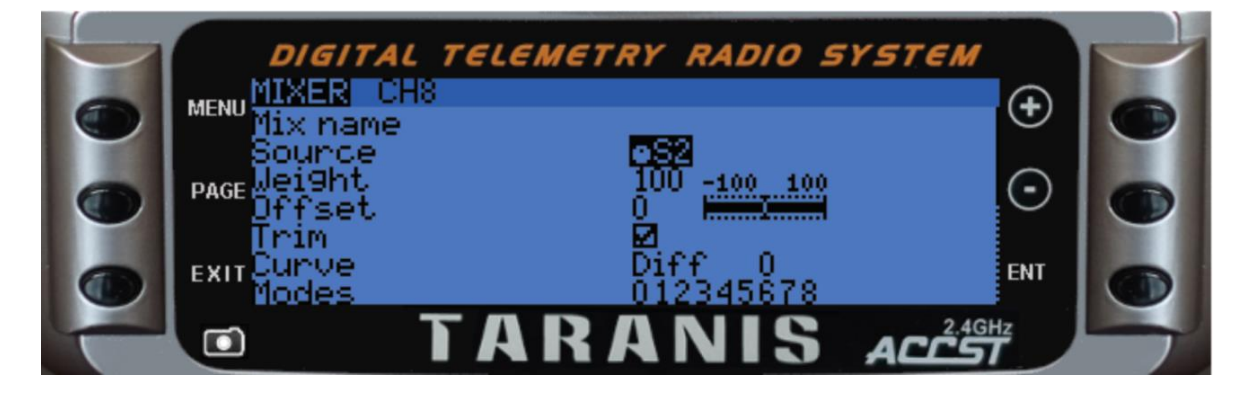

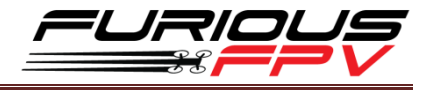

Then press **Exit** to come back to the Home Screen.

**STEP 3:** After soldering **SBus** to PDB, you can use **Volume Resistor (S2)** on Taranis to control LED color.

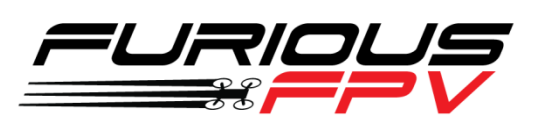

*Thanks for using our product*